교외에서 네이버 학술검색 이용 시에는 별도의 환경설정을 하여야 합니다.

# 네이버 학술검색 환경설정 안내

#### 1. 네이버 로그인 후 "내 학술정보" 클릭

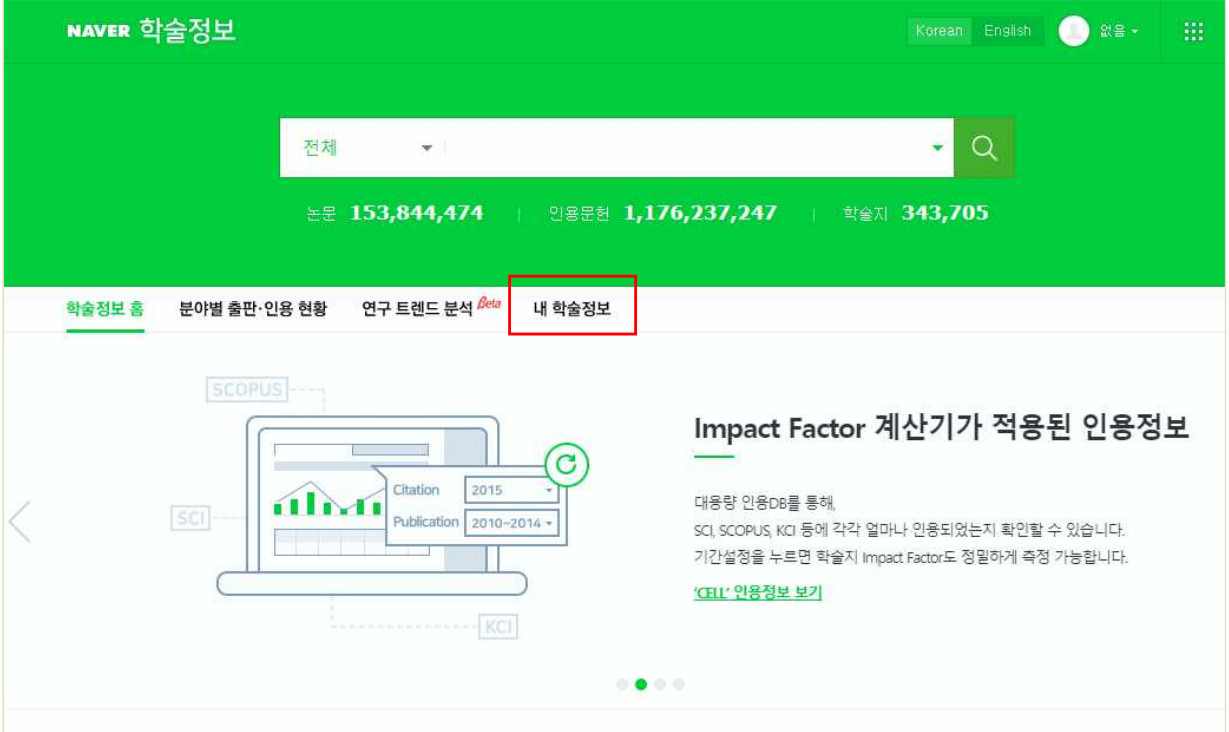

## 2. 내 도서관에서 "울산과학기술원"을 체크하고 저장

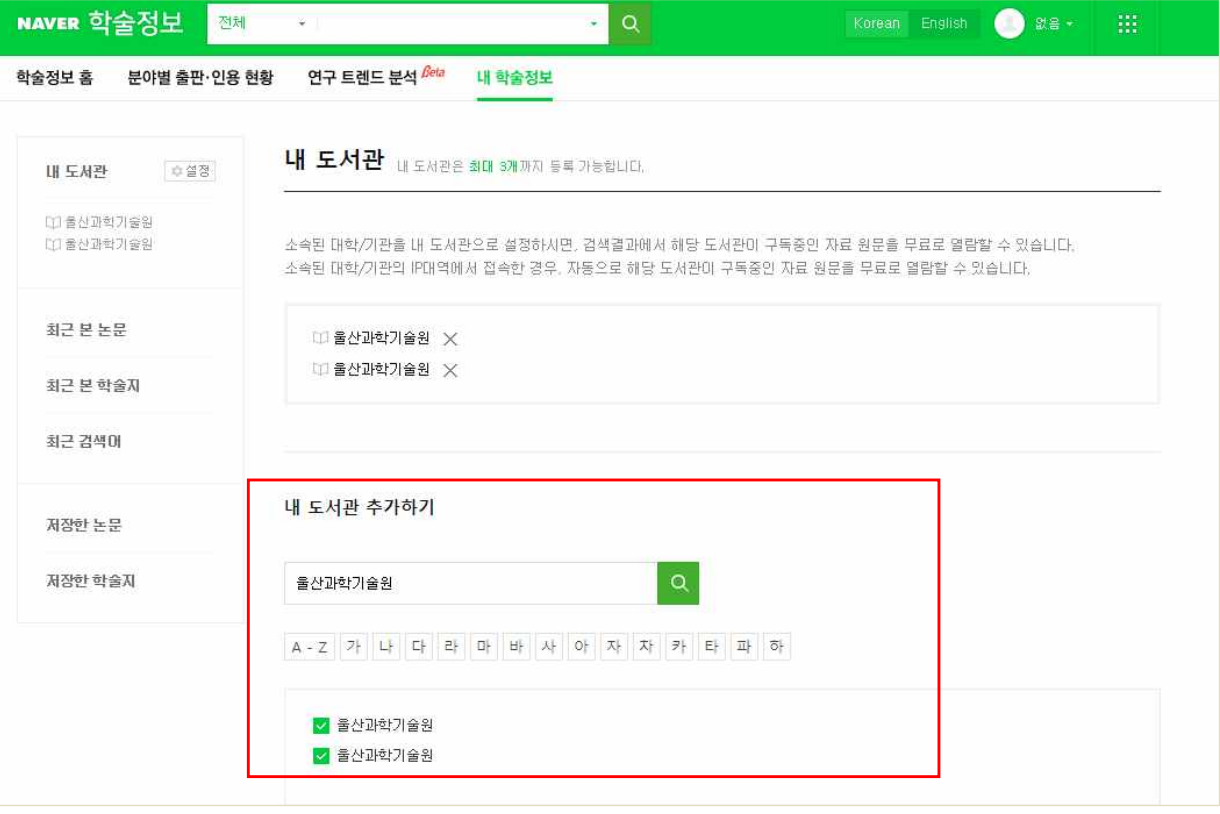

3. 위 설정이 완료되면 검색결과 상세화면의 도서관 링크 부분에 '울산과학기술원'이 표시되며 링크리졸버 서비스를 통해 원문 이용 가능

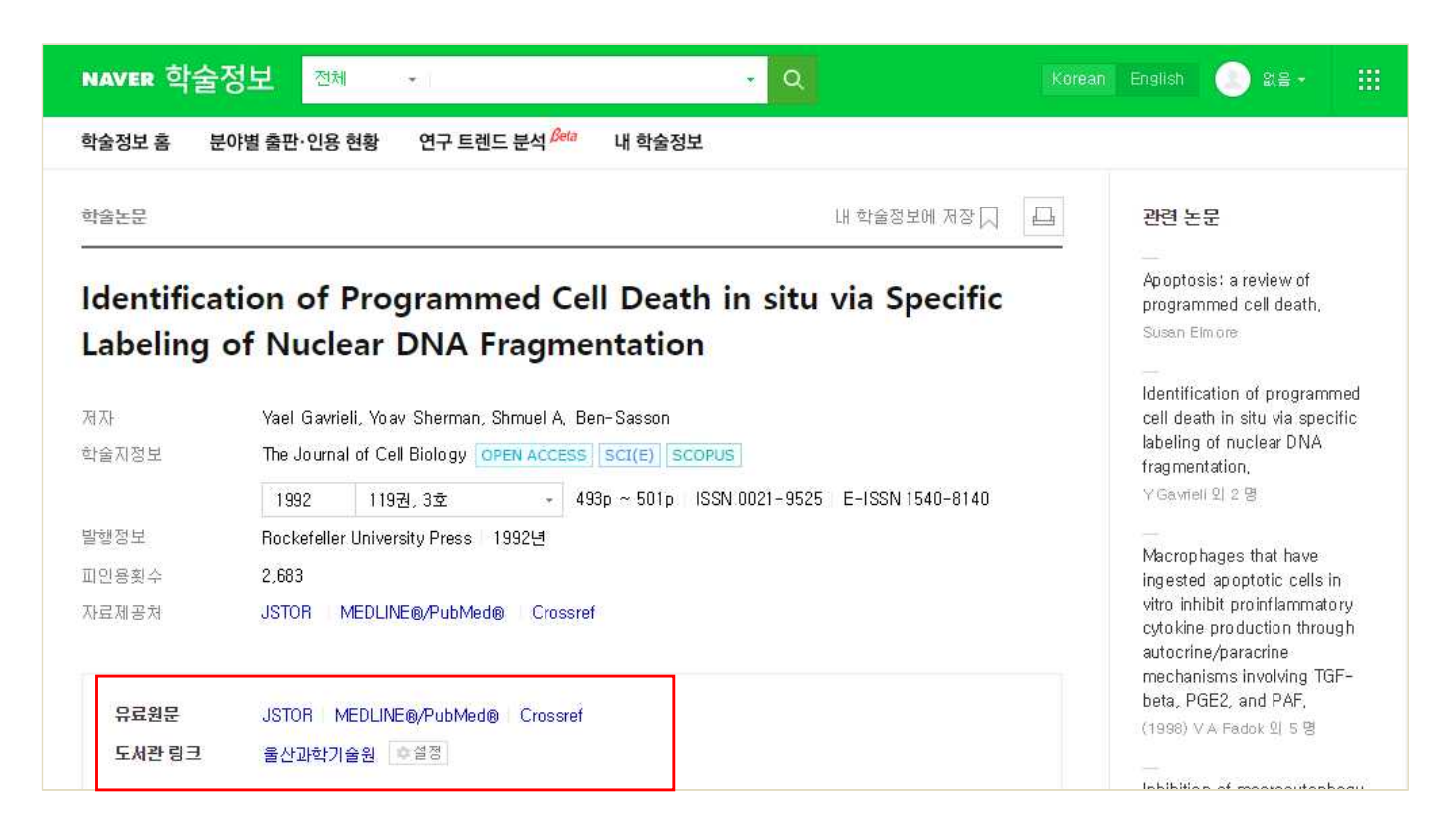

언어

 $\pmb{\mathrm{v}}$ 

### 4. 도서관 링크를 통해 UNIST 도서관에서 구독중인 자료의 원문 이용 가능

Article Title: The role and regulation of programmed cell death in plant-pathogen interactions

Source: Cellular Microbiology, Year 2004, Vol 6, Issue 3, ISSN 1462-5814

#### ▶ 파란색 저널명은 기관에서 구독 중인 저널입니다.

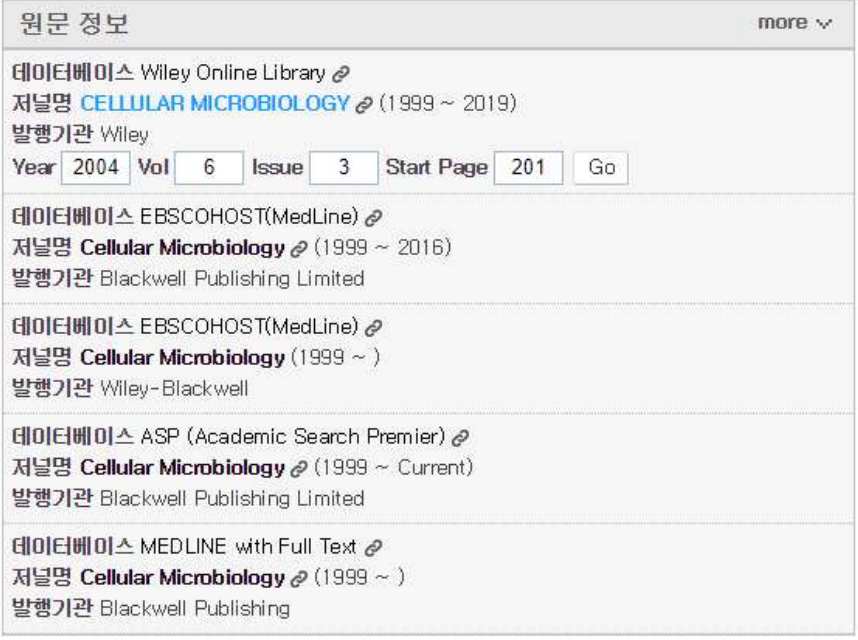